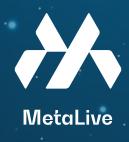

## How to buy USDT and BNB on Binance Exchange ?

# 01 Binance's Account Registration

Your Binance account acts as a gateway into buying crypto. But before you can buy Binance USD (USDT), you'll need to open an account and verify your identification.

- Download Binance App
  - Binance's website Register via personal email/mobile number

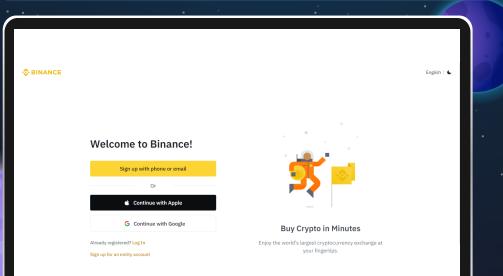

| Email   | Phone Number |   |
|---------|--------------|---|
| mail    |              |   |
| assword |              |   |
|         |              | 0 |

| I have read and agree to Binance's Terms of Service and |  |
|---------------------------------------------------------|--|
| Privacy Policy.                                         |  |

| Create An Account |                                                |  |
|-------------------|------------------------------------------------|--|
| Email             | Phone Number                                   |  |
| Phone Numb        | er                                             |  |
| 🚔 + 60            | •                                              |  |
| Password          |                                                |  |
|                   | 2                                              |  |
| Referral ID (C    | Optional) 💌                                    |  |
| I have re         | ad and agree to Binance's Terms of Service and |  |

Privacy Policy

## 02 Choose how you want to buy the Binance USD (USDT) asset.

Click on the "Buy Crypto" link on the top left of the Binance website navigation, which will show the available options in your country.

#### A. Credit/Debit Card

If you are a new user, this is the easiest option to purchase Binance USD (USDT). Binance supports both Visa and MasterCard.

### Video link: https://www.binance.com/en/how-to-buy/binance-usd

#### B. P2P Trading

Buy Binance USD (USDT) directly from other users with Binance's peer-to-peer service. Video link: https://www.binance.com/en/how-to-buy/binance-usd